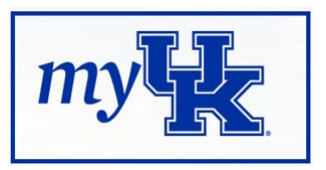

# **Content Creator Checklist**

# **myUK Learning Compatible Software**

It is required that you use one of the following to create WBTs for myUK Learning

- Adobe Captivate
	- $\triangleright$  HTML5 and Scorm compliant
	- $\triangleright$  Free download from UK Software Downloads with Linkblue account
		- o <https://download.uky.edu/>
	- $\triangleright$  Supported by UKIT Helpdesk
	- $\triangleright$  Free HR T&D class instruction for staff and faculty
		- o <http://www.uky.edu/hr/retreats/technology-software-training>
- Echo360
	- $\triangleright$  HTML5 and Scorm compliant
	- $\triangleright$  Free download from UK Software Downloads with Linkblue account o <https://download.uky.edu/>
	- $\triangleright$  Supported by UKIT Helpdesk
- Articulate
	- $\triangleright$  HTML5 and Scorm compliant
	- $\triangleright$  Software is available at additional departmental cost

## **myUK Learning Setting Standards**

#### Failure to input the standard settings in Captivate will result in the course not being compatible in myUK Learning

Captivate Required Setting Instructions: Send Data On Every Slide

- 1. Click on the Quiz menu option.
- 2. Click Quiz Preferences.

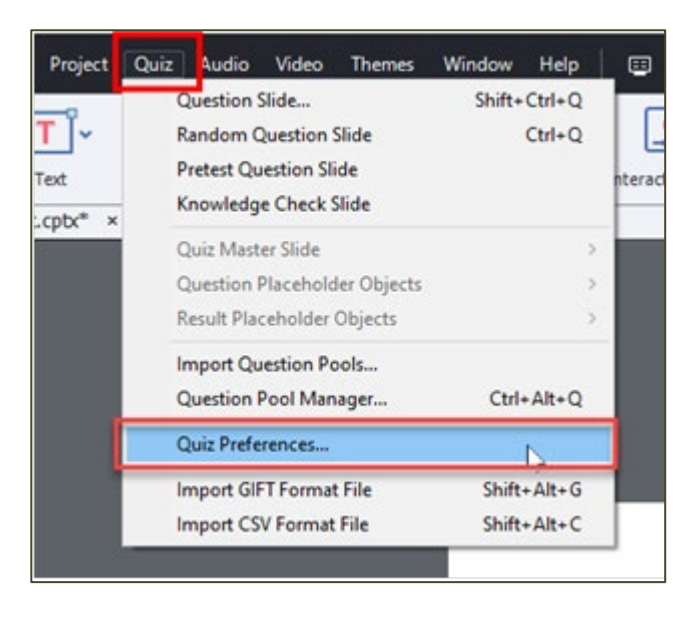

The Preferences Window will open*. It should open to the Quiz section. If not, click the Quiz button under Category.*

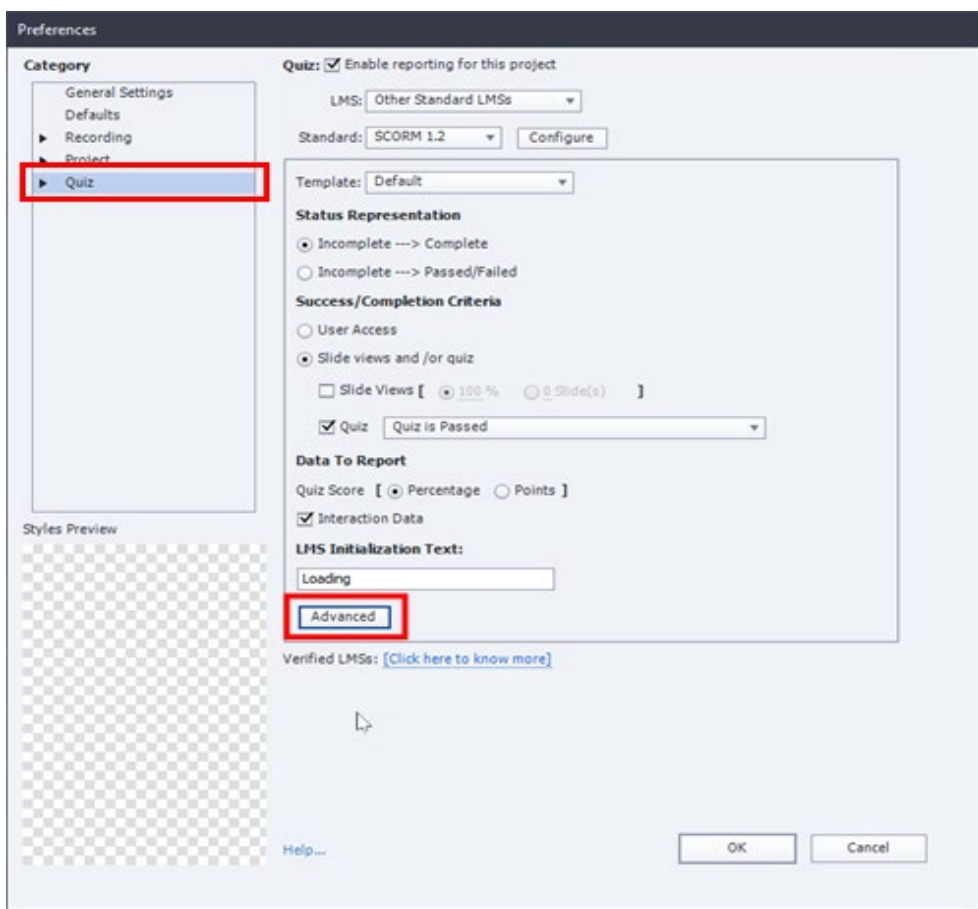

- 3. Click the Advanced button.
	- The LMS Advanced Settings window will open.
- 4. Click to check the box for Send Data On Every Slide.
- 5. Then click OK.

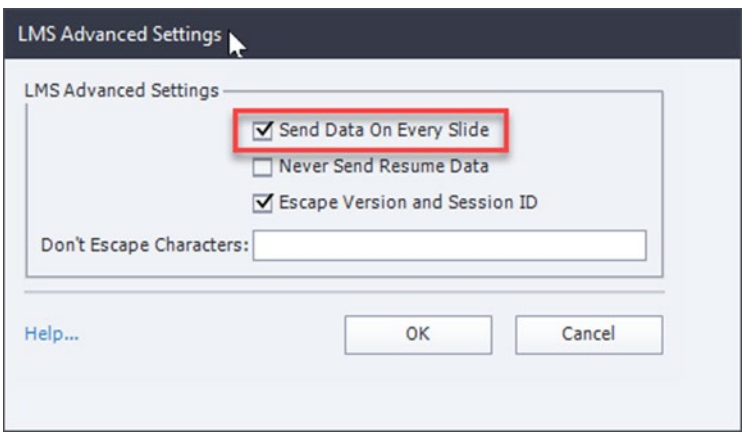

6. Click the OK button on the Preferences window.

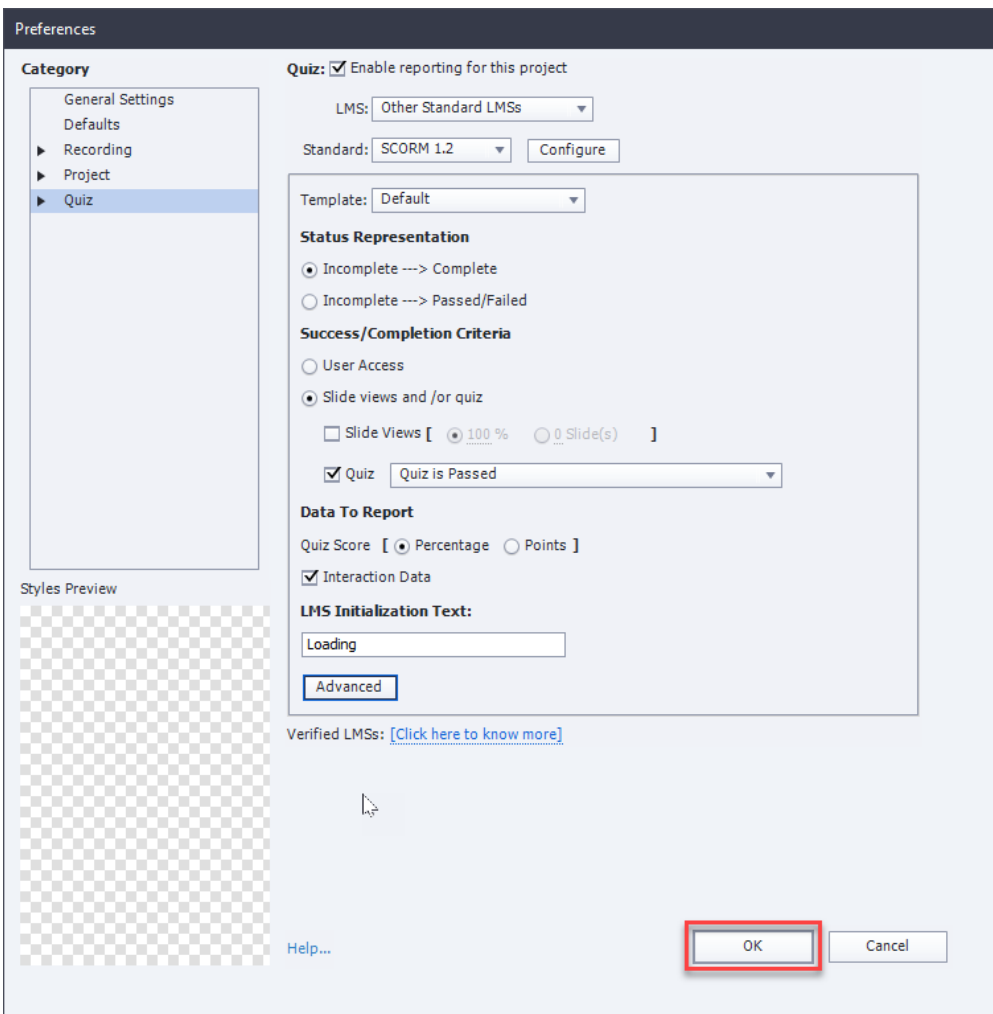

7. End.

## **Helpful Tips for Content Creators & Uploaders**

- Captivate Pass / Fail Option Settings
	- $\triangleright$  When Success/Completion Criteria is based on slide views, use a value of at least one slide less than 100% to ensure users receive credit.
	- $\triangleright$  When a quiz is passed or failed:
		- o If passing grade, select the appropriate action from the drop-down box.
			- Typically, this action will be to Continue with the course.
		- o If failing grade, typically user will be shown the Retake Button and have Infinite Attempts to pass the quiz.
			- *Some WBT creators may only allow one attempt to complete the quiz and require user to retake the course or repeat a portion of the course before attempting the quiz again. If this is the case, select the appropriate contact person or steps the user should take in the action field*

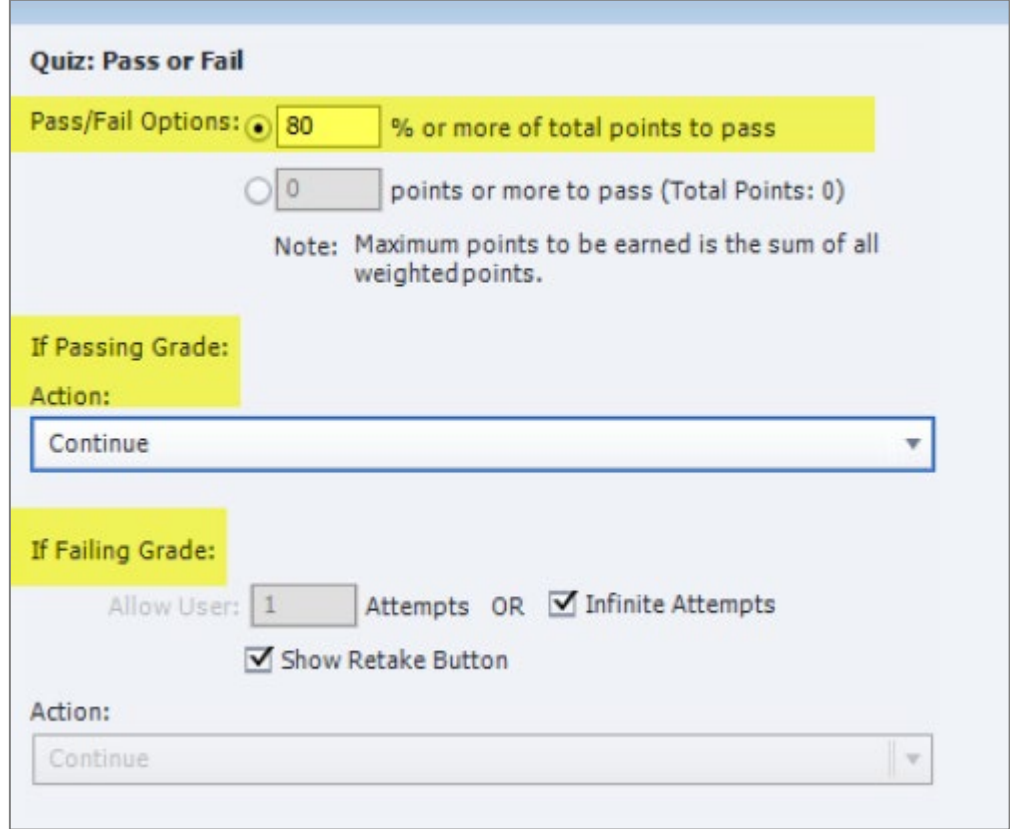

- Text and audio are needed for all screens/pages of a WBT
	- $\triangleright$  Suggestions on WBT closing verbiage:
		- $\circ$  You may now close THIS browser window to exit the course. This concludes the WBT.
- o You may now close THIS browser window to receive credit for this course.
- References to the Log Off button are no longer needed (as was required in LSO)
- Size Limitations: Upload limit is 500 MB for each content object
- Publish as HTML5
- No spaces in the Zip File name when publishing, underscores are recommended in place of spaces

## **ADA Compliance Checklist**

#### Failure to adhere to the ADA compliance will result in the course not being uploaded to myUK Learning

- Content to be SCORM 1.2 compliant and published in HTML5 format
- There is matching audio narration and captioning on every slide
- Provide text alternatives (Alt-Text) for non-text content (i.e. images)
- Provide an alternative that presents equivalent information for video-only and/or audioonly content
- A minimum 6:1 contrast ratio on all colors between text and background
	- o [https://www.userway.org/contrast-checker#](https://www.userway.org/contrast-checker)
- All fonts are at least 18pt
- Closed Captioning should be at least 24pt
- Color Blind considerations (Blue/Yellow) and (Red/Green)
	- $\triangleright$  Do not use colors to convey important information
	- $\triangleright$  Increase contrast between similar colors
	- $\triangleright$  Lighten light colors and darken the dark ones
	- $\triangleright$  Increase the saturation of colors
	- $\triangleright$  Use patterns and symbols

### **UK Branding Guides**

<http://webgov.uky.edu/standards/>

<http://webgov.uky.edu/web-styleguide/components/>

<http://webgov.uky.edu/web-styleguide/styles/>